# 도전! RTOS를 만들어 봅시다 ①

# RTOS의 정의와 기본구조 / 개발환경 설정

임베디드 시스템 프로그래머로 활동하고 있는 필지는 그간의 경험을 바탕으로 TI의 OMAP 평가 보드에 ARM9용으로 간 단한 커널을 작성해 보았다. 상용 제품만큼 뛰어나지는 않지만, 기본적인 OS의 개념에 충실하게 설계하였으므로 참고자료 로서 활용되기를 기대한다. 첫 순서로, 이 달에는 RTOS의 기본 개념 및 설계하려는 RTOS의 범위, 그리고 타깃 프로세서 인 ARM9에 대해 간략히 설명한다.

글: 정승민/(주)텔슨전자 중앙연구소 분당연구분소 선임연구원 smiung21@naver.com

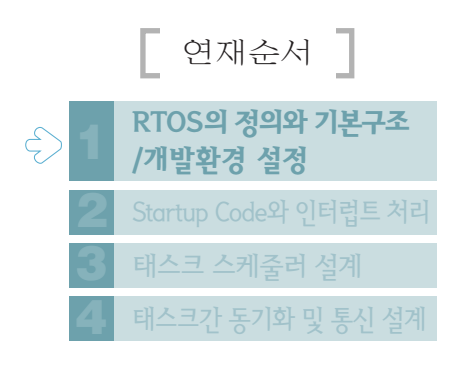

## 금을 시작하면서

운영체제(Operating System)는 주어진 H/W 또는 S/W 자원을 좀더 효율적으 로 여러 사용자(또는 작업-태스크)에게 제공하기 위해 시스템을 관리하는 하나의 프로그램이다. 이러한 운영체제는 메인 프레임 또는 개인용 컴퓨터에서 우리가 흔 히 접할 수 있는 UNIX. LINUX. Windows 등의 운영체제와 VxWorks. pSOS. Nucleus 등 이른바 내장형 시스템이라 불리는 상대적으로 작은 규모의 시스템에 서 동작하는 운영체제로 구분되어 서로 다른 특징을 가지고 나름대로의 영역을 구 축하여 발전해 가고 있다.

내장형 시스템을 구분 짓는 기준은 사실 애매한 점이 없지 않다. 단지 주어진 특 정한 목적에 충실한 하나의 시스템을 내장형 시스템이라고 포괄적으로 정의할 수 있을 것이다. 그렇다면 특정한 목적에만 사용되는 시스템에 다목적으로 이용되는 컴퓨터에서나 볼 수 있는 운영체제가 왜 필요한 것일까? 기준이 애매한 만큼 정답 은 없겠지만 가까운 답은 있다. 하나의 목적을 수행하기 위해 필요로 하는 기능들 이 많아지고 있기 때문이다. 이러한 다양한 기능을 한정된 자원을 이용해서 모두 수행하려면 이를 관리. 조정하는 운영체제는 필수적이라 할 수 있을 것이다.

이 글에서는 점차 확산되고 있는 내장형 시스템의 운영체제에 대한 이해를 돕 기 위해 간단한 내장형 우영체제를 만들어 보고자 한다. 물론 기능상 상용 우영 체제에 비할 바는 못 되지만 덩치 큰 상용 운영체제에 비해 간단하고 운영체제의 기본적인 내용을 이해하는 데는 충분하리라 생각된다. 또한 실제 업무에서 주어 진 시스템에 운영체제를 올리는 작업에서 일반적인 참고자료로서 활용될 수 있 을 것이다.

 $E$ 제 RTOS를 만들어 봅시다 $(1)$ 

더욱이 내장형 시스템의 기능과 종류가 다양해지고 있는 추 세에서 우영체제의 일부 기능만을 필요로 하는 제한적인 시스 템에서는 시스템에 맞는 우영체제를 직접 개발해야 하는 경우 도 발생할 수 있다.

유영체제를 만든다고 하면 조금은 거창하게 들릴 지 모르겠 다 일반적인 상용 내장형 우영체제는 커널 이외에 각종 장치 드라이버, 네트워크 프로토콜, 파일 시스템 등을 포함하고 있어 그 구성이 복잡하고 방대해 보이지만 이 글에서 다루고자 하는 부분은 운영체제의 가장 근간이 되는 태스크를 중심으로 이의 생성과 단순한 형태의 스케줄링 방법 그리고 태스크간의 통신 과 동기화에 관련된 몇 가지 시스템 콜을 구현해 보는 것이다. 아울러 실시간 요소가 포함된 타이머의 구현에 관해서도 알아 본다.

우선. 이름을 짓기로 하자. 우리가 만들게 될 운영체제는 기 능이 대폭 간략화된 운영체제이므로 SOS(Simplified Operation System)이라고 하기로 한다. 그림 1은 우리가 만들 게 될 SOS의 구조를 나타낸다. 그림에서 APPLICATION, PROCESSOR, LIBRARY를 제외한 나머지 부분이 우리가 직 접 만들게 될 SOS의 커널 부분이며 애플리케이션에서 접근할 수 있도록 API를 제공하다.

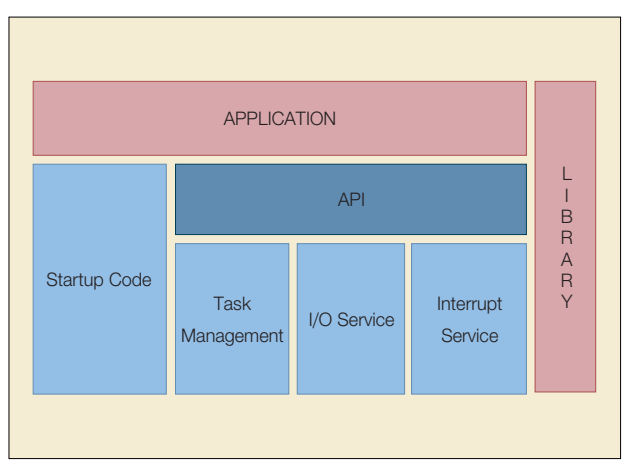

그림 1.SOS 아키텍처

이번 호에서는 운영체제를 만들기에 앞서 개발환경과 설정 방법 등에 대해 알아본다. 작성되는 모든 소스코드는 기본적으 로 ANSI-C의 문법을 따르며. C로 코딩이 어려운 커널 내부는 어셈블리 명령어를 사용하여 구현한다.

# 프로세서

이제 정해진 목표로 나아가기 위한 첫 걸음으로 우리가 만드 는 운영체제를 동작시킬 프로세서를 알아보자.

최근 내장형 시스템 중에서, 특히 통신 단말기에 널리 사용되 는 ARM 계열 프로세서는 널리 사용되는 만큼 정보나 자료를 찾고 구하기가 쉽다. ARM 프로세서가 개발된 것은 영국의 ARM(Advanced RISC Machine)사에 의해서 이지만, ARM사 는 마이크로프로세서의 IP마음 설계하며 제품을 직접 생사하지 는 않는다. 현재 많은 반도체 회사들이 ARM 코어를 라이선스 하여 칩을 만들고 있으며, 따라서 칩을 만드는 회사에 따라 특 성이 조금씩 차이가 나는 수많은 변종이 생산되고 있다.

이 글에서는 TI(Texas Instruments)에서 개발한 OMAP (Open Multimedia Application Platform)을 사용하기로 한 다. OMAP 프로세서는 멀티미디어 애플리케이션의 처리에 적 합하도록 Dual-core 구조를 가지고 있다. 즉. MPU(Micro Processor Unit)와 DSP(Digital Signal Processor)를 하나의 칩에 모두 내장하고 있는 것이다. 이 중 MPU는 ARM925T를 그리고 DSP는 TMS320C5510을 사용한다.

우리는 MPU에 해당하는 ARM925T만을 이용하게 될 것이 다. ARM925T는 ARM9TDMI의 확장된 형태로 보면 되고 우 리가 다루고자 하는 부분은 ARM 계열 프로세서의 일반적인 구 조와 구성을 벗어나지 않는다.

운영체제가 개발될 시스템의 사양 중에서 관련된 부분은 다 음과 같다.

- Platform: OMAP1509 EVM(ARM925T)
- · Memory: SRAM 512KB, SDRAM 128MB
- $\cdot$  32KHz RTC(Real time clock)
- $\cdot$  IDE: TI Code Composer Studio 2.0

운영체제는 프로세서를 직접 다루어야 하므로. 그 특성을 파 악하는 일이 무엇보다 중요하다. 특히 프로세서 상태와 내부의 레지스터 구조 및 용도 그리고 이터럽트 처리 방식에 대한 이 해를 필요로 한다. 이에 대한 정보는 "ARM 뛰어넘기"라는 제 목으로 본지에 연재된 기사에 자세하게 나와 있으므로 참고하 기로 하고 여기서는 우리가 직접적으로 사용하게 될 프로세서 의 몇 가지 특징에 대해서만 간단하게 알아보자.

# 유영모드

먼저 ARM은 명령어 세트에 따라 16bit THUMB 명령어와 32bit ARM 명령어를 지원한다. 두 가지 모드의 차이점은 여러 가지가 있겠지만, 가장 큰 특징은 메모리 구성이나 크기 등에 따른 차이점이다. THUMB 모드의 경우 16bit 크기의 명령어 세트를 사용하므로 메모리 크기가 제한적인 시스템에 유리하 다. 이 글에서는 ARM 모드를 사용한다.

그리고 ARM에서 지워하는 프로세서의 동작 모드는 총 7가 지이다. 이 중에서 우리는 운영체제를 만드는 것이므로 권한이 높은 모드이면서 프로세서 초기화 후 기본 모드로서 별다른 변 경 없이 Supervisor 모드를 사용한다.

#### 레지스터

눈여겨 봐야 할 레지스터들이 몇 개 있다. 프로세서의 상태를 알 수 있는 CPSR과 현재 실행되는 코드를 가리키는 PC. 스택 을 지정하는 SP(R13), 그리고 복귀주소를 가지는 LR(R14)이 다. 이 레지스터들은 태스크의 교환 작업에서 중요한 역할을 수 행한다.

#### 인터럽트

ARM에서 인터럽트는 Exception Handler라는 이름으로 운용된다. EVT(Exception Vector Table)는 총 7개로 구성되 며 이 중 운영체제의 실시간 처리를 위한 타이머가 IRQ로 발생 한다.

#### 메모리 구성

프로세서는 독립적으로 실행될 수 없으며 가장 기본적으로 메모리에 저장된 코드를 읽어야 사용자가 지시한 동작을 수행 할 수 있다. 메모리 구성은 운영체제와는 뗄 수 없는 밀접한 관 계이므로 반드시 확인하고 운영체제에서 사용할 메모리 영역을 결정하여야 한다. 그럼 첫 단계로 우리가 선정한 시스템의 메모 리 구성을 살펴보자(리스트 1 참조).

시스템에서 제공하는 메모리 중 우리가 만드는 운영체제의 코드는 BOOT SRAM으로 로딩되어 실행되도록 설정되었다.

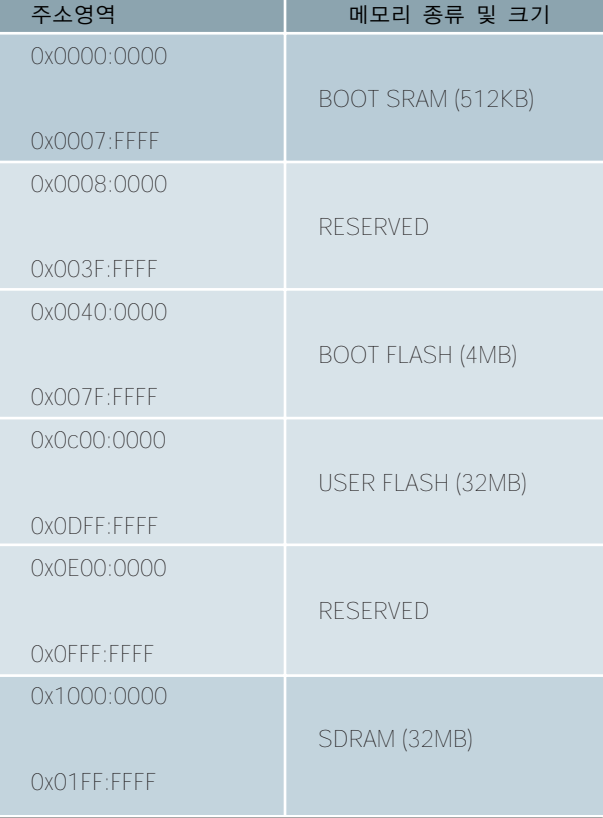

리스트 1, 시스템 메모리 구성

이 중에서 EVT는 반드시 0x0000:0000번지부터 0x20만큼을 할당해야 한다. 운영체제를 어느 위치에 넣을 것인가는 시스템 에 따라 차이가 많지만, 개발과정에서는 로딩이 쉽고 빠른 SRAM을 사용하는 것이 효율적이다.

그리고 운영체제에서 사용하는 변수. 동적 메모리 등은 모두 SDRAM에 할당된다. 여기서는 우리가 사용하고자 하는 물리적 인 메모리의 구성이 어떠한가를 알아보는 것이므로. 이에 대한 자세한 내용은 다음 장 "컴파일과 링크"에서 다루기로 한다.

### 컴파일과 링크

우리가 사용하게 될 통합 개발화경은 TI CCS(Code Composer Studio)이며, 여기서 컴파일러와 어셈블러 그리고 링커를 호출하여 소스 코드를 실행 파일로 만들어준다. 최종 실 행 파일을 COFF(Common Object File Format) 형태로 제공 한다.

그림 2는 일반적인 실행 파일 생성 과정을 나타내는 것이다. 우리의 목적은 운영체제를 만드는 것이므로 자세한 설명은 생 략하기로 하다.

그림 3에 TI CCS의 실행 모습이 나와 있다. 일반적인 통합 개발 툴과 기능상 크게 차이점은 없고, 앞서 설명했듯이 OMAP 프로세서가 Dual-core를 사용하므로 MPU와 DSP가 모두 지 워된다는 점이 특이하다고 할 수 있다. 그러나 우리는 MPU 부 분만을 사용할 것이므로 크게 신경 쓰지 않아도 된다.

TI CCS 컴파일러에도 일반적인 컴파일러에서 지워하는 다양 한 기능을 사용할 수 있도록 옵션을 제공하지만, 우리는 아래의 한 가지 옵션만 지정해 주는 것으로 충분하다. 컴파일러 옵션의 지정은 TI CCS의 build options 메뉴를 이용한다.

#### -me

Memory Format을 Little endian으로 사용하겠다는 의미 이다. Memory Format에는 Little endian. Big endian Mode가 있는데 OMAP의 ARM925T에서는 Little endian만 지원한다.

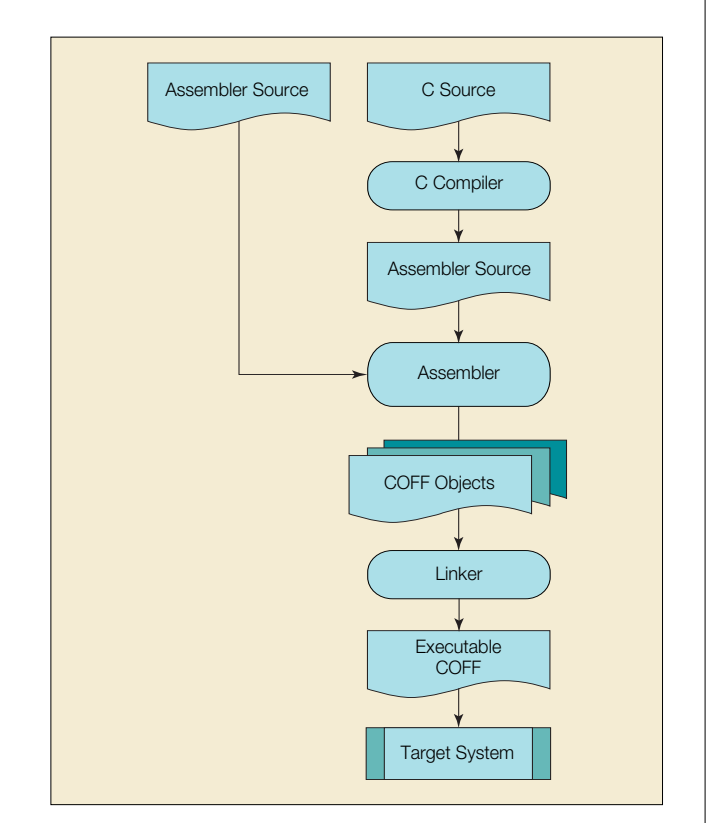

그림 2 실행 파일 생성 과정

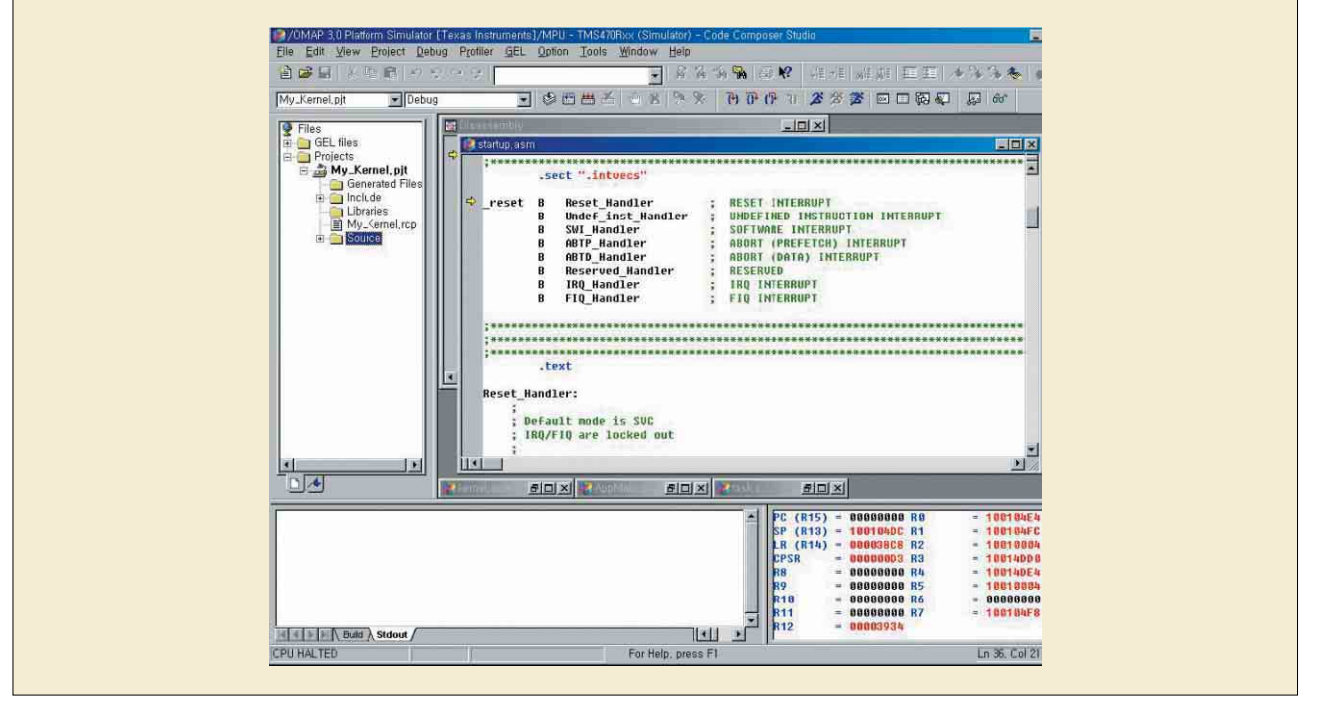

그림 3, TI Code Composer Studio

TI CCS 링커를 사용하기 위해서 가장 먼저 해야 할 일은 링 커에서 사용할 옵션과 시스템에서 제공되는 물리적인 메모리 중 우리가 사용할 영역을 알려주는 Linker command file을 작성하는 것이다. 리스트 2와 같은 형태로 설정해 준다.

Linker command file의 내용을 자세히 살펴보자. 우선은 링커에게 지시하는 각종 옵션들이 있다. 링커에서 제공하는 기

```
Linker Command File
```

```
/* LINKER OPTIONS */
```

```
-l ./lib/rts32e.lib
```

```
-o ./out/sos_kernel.out
```

```
-m ./out/sos_kernel.map
```
-e \_reset

```
-stack 0
```
-heap 0x10000

/\* SPECIFY THE SYSTEM MEMORY MAP \*/

```
MEMORY
```

```
{
```

```
E_MEM: org = 0x00000000
     len = 0x00000020
P_MEM: org = 0x00000020
    len = 0x0007FFE0
D_MEM: org = 0x10000000
```

```
len = 0x007FCOOO
```
}

/\* SPECIFY THE SECTIONS ALLOCATION INTO MEMORY \*/

**SECTIONS** 

```
{
```

```
.intvecs:
\{\} > E_MEM
.text:
```

```
{} > P_MEM
.cinit:
```

```
{}_{\{ }\} > P_MEM
.const:
{}^{6} {} > P_MEM
.sysmem:
{}_{\left\{ {}\right\} } > D_MEM
.stack:
 {}_{\{ }\} > D_MEM
.data:
 \{\} > D_MEM
.bss:
 \{\} > D_MEM
```
}

#### 리스트 2. Linker command file

능에 따라 많은 옵션이 존재하지만. 여기서는 가장 기본적인 옵 션 몇 가지를 설명하기로 한다.

#### -l ./lib/rts32e.lib

-l은 사용하고 싶은 라이브러리를 지정하는 링커 옵션이다. 설정된 rts32e.lib는 TI에서 제공하는 ANSI-C 표준 라이브러 리이다.

#### -o ./out/sos\_kernel.out

- 아는 최종 실행 파일의 경로를 표시하는 링커 옵션이다. 최 종 실행 파일은 COFF(Common Object File Format) 형태로 출력되다

#### -m ./out/sos\_kernel.map

-m은 최종 실행 파일에 대한 메모리 구성 파일의 경로를 표 시하는 링커 옵션이다. 메모리 구성 파일은 디버깅에 유용하게 쓰인다.

-e \_reset

-e는 시스템 초기화 상태에서 프로그램 카운터(PC)가 가리 키게 되는 위치를 표시하다. 시스템이 초기화되면 EVT (Exception Vector Table) 중에서 Reset vector를 수행해야 하므로 reset으로 정의한다.

#### -stack 0

-stack는 스택의 크기를 지정하는 링커 옵션이다. 특이한 것 은 크기를 0으로 했다는 점인데, 그렇다면 스택을 사용하지 않 는다는 것인가?

그렇지는 않다. 우리는 지금 운영체제를 만들기 위한 설정을 하고 있다는 점을 다시 한번 상기하자. 다음 호에서 자세히 설 명되겠지만 ARM 프로세서에서는 동작 모드에 따라 서로 다른 스택을 설정해야 한다. 이 때 별도로 지정한 메모리를 스택으로 사용하게 될 것이다. 이 옵션은 단지 링크하는 동안 발생하는 경고 메시지를 없애기 위한 것이다.

#### -heap 0x10000

-heap은 Heap 메모리의 크기를 지정하는 링커 옵션이다. 이 옵션의 경우 - I로 지정한 ANSI-C 라이브러리의 동적 메모 리 관련 함수에서 사용하기 위해 정의된다. 여기서는 64KB를 지정하였다.

메모리 관리는 운영체제의 중요한 기능 중 하나이지만, 이 글 에서 구현하고자 하는 목표는 태스크 관리가 중심이 되므로 우 선은 제공되는 라이브러리의 동적 메모리 관리 함수를 이용하 기로 한다.

다음은 메모리를 구성하는 방법에 대해서 알아보자. 메모리 구성에 관한 내용은 프로그램을 실제 동작시킬 시스템의 메모 리 사양을 그대로 옮기는 것에 불과하다.

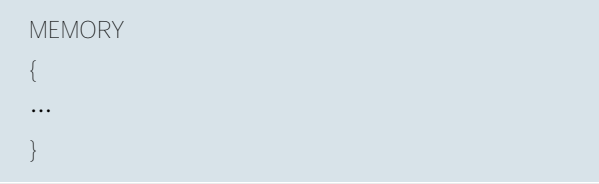

MEMORY는 링커에게 사용 가능한 메모리 영역을 알려주는 역할을 하며, 다음과 같은 내용이 포함된다.

E\_MEM:

org = 0x00000000 len = 0x00000020

주소 0x0부터 크기 0x20의 영역을 E MEM이라는 이름으 로 사용하겠다는 의미이다. 이 영역은 EVT이 들어가는 영역이 라는 의미로 E MEM으로 이름을 지었다.

P\_MEM: org = 0x00000020 len = 0x0007FFE0

주소 0x20부터 크기 0x7FFE0의 영역을 P MEM이라는 이 름으로 사용하겠다는 의미이다. 이 영역은 실제 프로그램이 포 합되는 영역이므로 P\_MEM으로 이름 지었다. 여기서 잠깐 리 스트 1을 보자. 주소 0x00000000로 지정된 영역은 BOOT SRAM(512KB)이다. 따라서 E\_MEM와 P\_MEM이 BOOT SRAM에 포함되어 있음을 알 수 있으며, 또한 E\_MEM과 P MEM의 크기를 합하면 0x80000(512K)으로 BOOT SRAM 의 크기와 동일하다

D\_MEM: org = 0x10000000 len = 0x00800000

주소 0x20부터 크기 0x7FFE0의 영역을 D MEM이라는 이 름으로 사용하겠다는 의미이다. 이 영역은 프로그램에서 선언 되어 사용되는 각종 Data와 변수가 포함되는 영역이므로 D MEM으로 이름 지었다. 여기서 잠깐 리스트 1을 다시 한번 보자. 0x10000000로 지정된 주소 영역은 SDRAM(32MB)이 다. 따라서 D MEM은 SDRAM에 포함되어 있음을 알 수 있다. 여기서 SDRAM의 크기는 32MB이지만, D MEM의 크기는 8MB(len=0x00800000)로 잡혀 있음을 볼 수 있다. 실제 물리 적으로는 32MB가 존재하지만 운영체제에서는 8MB만 사용하 다는 의미가 된다.

마지막으로 섹션을 구성하는 방법에 대해서 알아보자. 우리 가 작성한 Source code는 컴파일러에 의해 컴파일 되면 Object code가 생성된다. 여기서 말하는 섹션이란. 여러 개의 Object code에서 동일한 특성을 갖는 영역들을 모아놓은 각각 을 의미한다. 이와 같은 섹셔은 링커에 의해 생성되는 것도 있 지만 사용자에 의해 지정될 수도 있다. 대표적인 섹션의 종류로 는 다음의 리스트 3과 같은 것들이 있다.

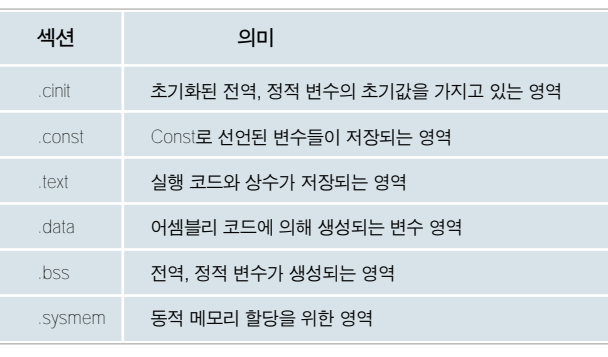

리스트 3 섹션의 종류와 의미

```
SECTIONS
{
\cdots}
```
SECTIONS는 링커에게 정의된 섹셔들이 MEMORY에서 정 의된 메모리 영역의 어느 부부에 포함되는지를 알려주는 역할 을 하며, 다음과 같은 내용이 포함된다.

```
.intvecs:
 \{\} > | MEM
```
.intvecs 섹션을 I\_MEM으로 넣겠다는 의미이다. .intvecs 섹션은 사용자에 의해 정의된 섹션으로 EVT을 의미한다.

.text: {} > P\_MEM .cinit:

```
\{\} > P_MEM
.const:
\{\} > P_MEM
```
.text. .cinit. .const 섹션을 P MEM으로 넣겠다는 의미이 다. 이 영역들은 실제 시스템에서 ROM 또는 FLASH Memory 에 할당되는 영역이며, 실행 코드가 저장된 text 영역의 경우 실행 속도 등의 문제로 접근 속도가 빠른 RAM으로 옮긴 후 실 행되기도 한다. 그러나 앞서 말했듯이 개발과정에서는 로딩이 쉽고 빠른 SRAM을 사용하기로 한다.

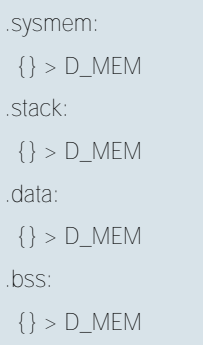

.sysmem. .stack. .data. .bss 섹션을 D MEM으로 넣겠다 는 의미이다. 앞서 설명했듯이 .stack 섹션은 실제로는 존재하 지 않는다. 각 섹셔의 의미는 리스트 3을 참조한다.

사용자는 이렇게 작성된 Linker command file을 Linker가 사용할 수 있도록 CCS의 프로젝트 파일에 포함시켜야 한다.

# 첫 회를 마치며

이상으로 간단한 운영체제 개발을 위한 기본 준비에 대해 알 아보았다. 이번 호에서 얘기된 것들은 운영체제의 개발만을 위 한 준비가 아니라 대부분의 내장형 프로그램을 작성할 때 고려 되어야 하는 내용이라고 보아도 무방할 것이다. 다음 호에서는 이번 호에서 준비된 내용을 바탕으로 프로세서를 동작시키기 위한 가장 첫 단계로 Startup code와 Task control block의 구조에 대해 알아본다. Real